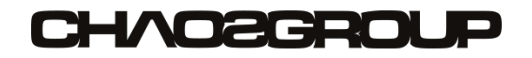

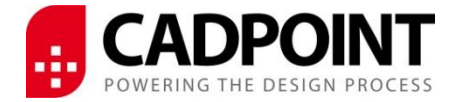

## **Working from Home**

## **Some of the questions which you may need to consider in order to use your V-Ray license at home.**

V-Ray Online Licenses are floating and are allocated to one machine at a time by the Online License Server (OLS). When the V-Ray software is running, a license if available is taken by the computer, and is tied to that until the software is shut down, when it then returns to the pool.

Using this explanation, you can see that if you need to use the license at home you can simply install the Chaos Group Online License Server (OLS) on your home machine, and run the V-Ray within your software to connect and pick up the license. To check to see if any licenses are available you can run the server status page via [https://localhost:30304.](https://localhost:30304/) You will need to sign into the correct Chaos Group account to access those licenses.

This is obviously subject to your machine spec being able to cope with the rendering power necessary, and licensing available for your respective software running V-Ray. Please see our other blogs on Autodesk, SketchUp, Rhino products here.

You may also be remotely logging on to your office machine if it not with you, as it may have the power you need to run V-Ray or the supporting software, and the licensing set up as required.

There is no issue with using V-Ray while logged in remotely to the computer. You will be using it as if you are in the office. The performance is dependent on the Remote Desktop system you have setup.

Chaos Group have created an easy to read guide on [how to access your software from home](https://www.chaosgroup.com/blog/were-here-to-support-you)

For information on how to download and install V-Ray and the OLS please see the help guides [here](https://docs.chaosgroup.com/display/VS/Installation+Guide) – you can adapt this for each product applicable to you.